### Before you start you will need:

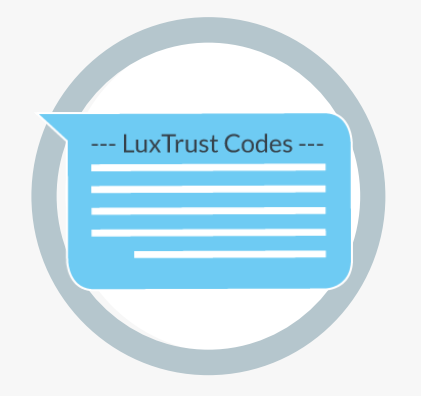

**LUXTPUST** 

#### How to use your LuxTrust Scan?

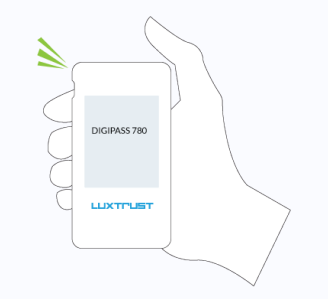

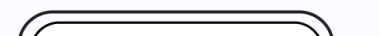

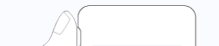

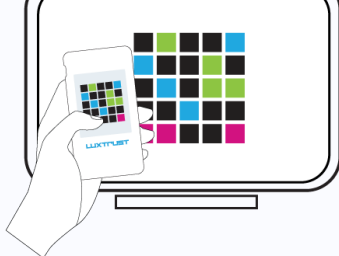

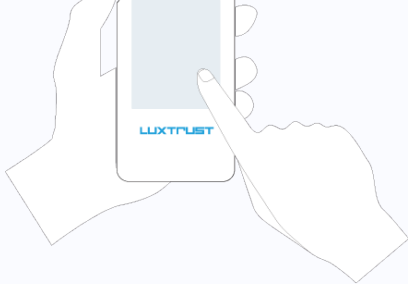

From Monday to Friday from 8h00 to 18h00 +352 24 550 550 questions@luxtrust.lu

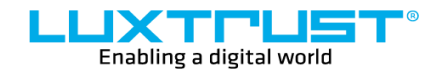

LuxTrust S.A. IVY Building | 13-15, Parc d'activités L-8308 Capellen | Luxembourg

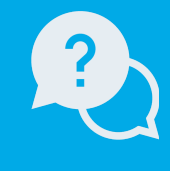

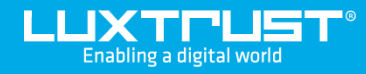

# Switch from Token to **LuxTrust Scan**

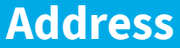

## How to activate your Scan LuxTrust ?

#### **Support**

- **1. Turn on your device.**
- **2. Scan the QR code displayed on our partners' websites.**
- **3. Confirm the transaction.**

[www.luxtrust.com](https://www.luxtrust.com/)

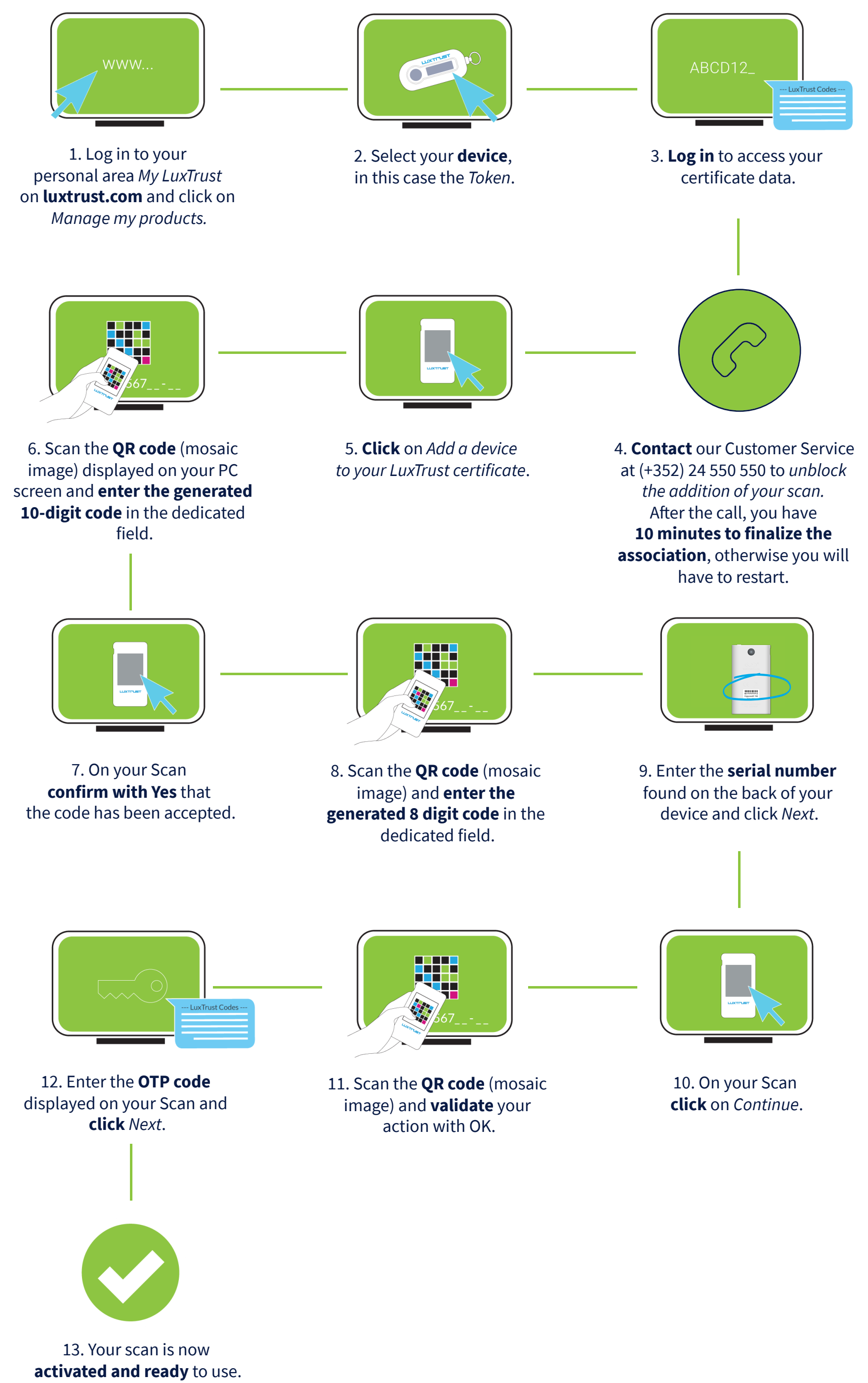

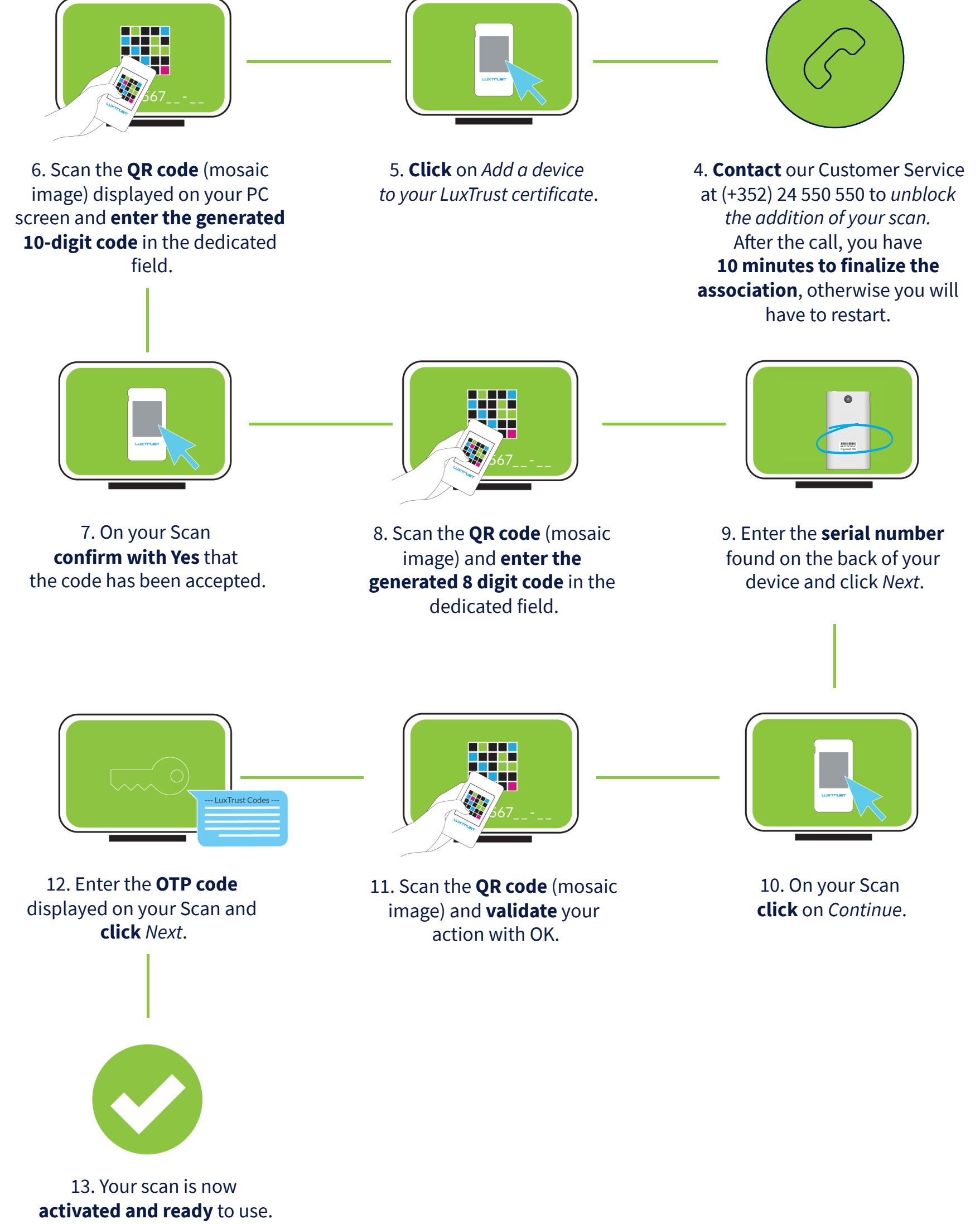

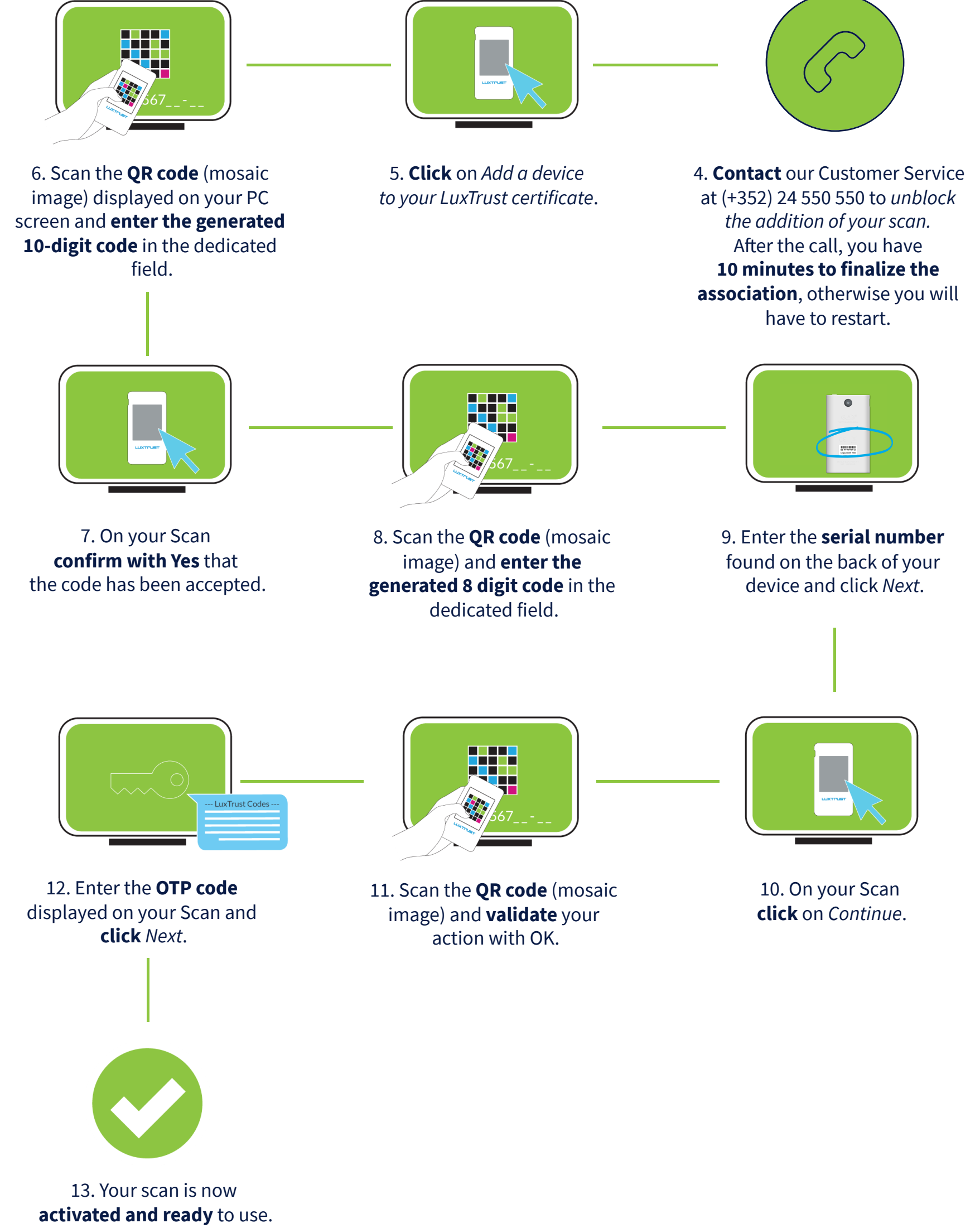

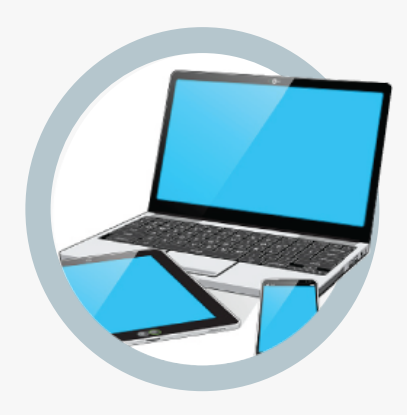

A desktop computer, laptop or smartphone with Internet connection **Online Connection**

**LuxTrust codes** User ID, Password and Challenge sent to you via SMS or e-mail

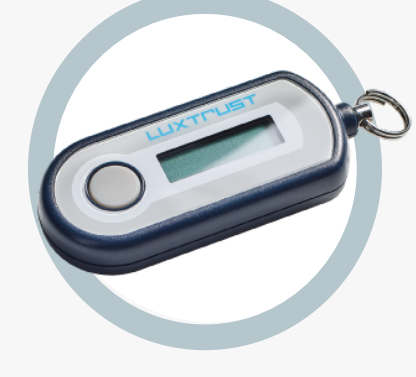

**LuxTrust Scan**

**LuxTrust Token**

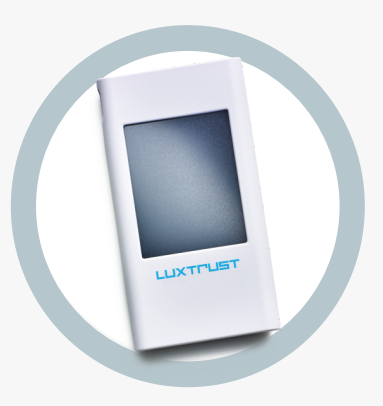